#### **Ansættelse uden aktivt dansk CPR-nummer**

Der kan være tilfælde, hvor der skal ansættes en medarbejder, som ikke har et aktivt dansk CPR-nummer. I disse tilfælde skal medarbejderen oprettes uden om CPR-modulet i Statens HR. Denne vejledning beskriver hvordan ansættelsen skal tastes, samt alternativer til et aktivt dansk CPR-nummer.

Vejledningen indeholder følgende afsnit,

- A. Ansættelser uden om CPR-modulet
- B. Hvornår skal man oprette en medarbejder uden om CPR modulet
- *C. Administrativ CPR-nummer*
- D. *Fiktivt CPR-nummer*
- E. Når du har modtaget det aktive CPR-nummer

# **A. Ansættelser uden om CPR-modulet**

Du har altid mulighed for at oprette medarbejdere uden om CPR-modulet.

1) Klik på **Min Arbejdsstyrke – Vis mere** under Hurtige handlinger

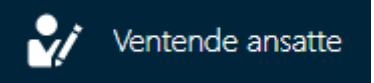

2) Klik på **Ventende Ansat**

#### 3) Klik på **Tilføj**

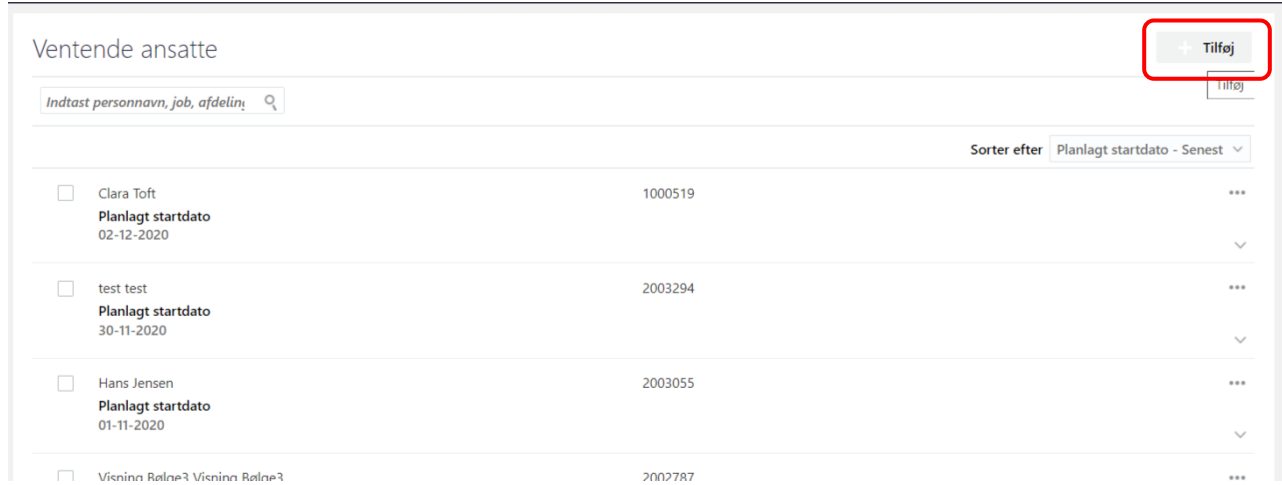

4) Sæt flueben i de **relevante bokse** og klik på **Fortsæt**

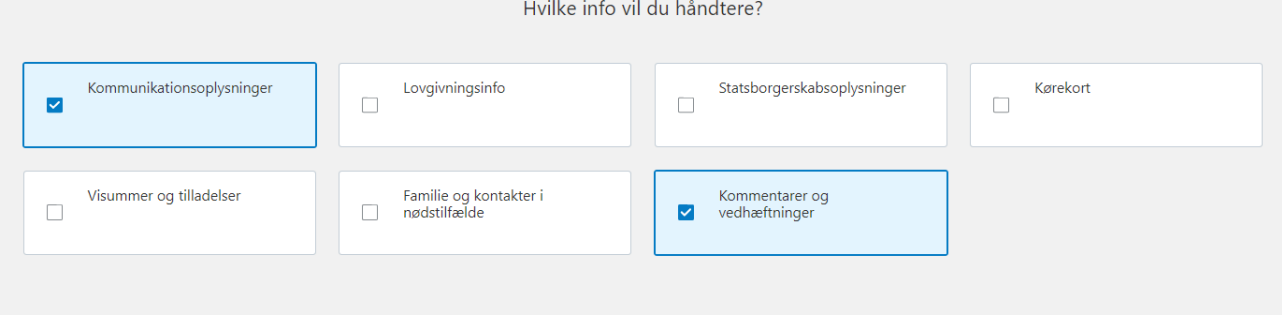

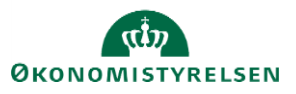

5) Udfyld obligatoriske og andre relevante felter på hver step – Du kan i step 2 udfylde CPR-nummer, og evt. vælge fiktiv CPR numre, hvis du har det tilgængeligt

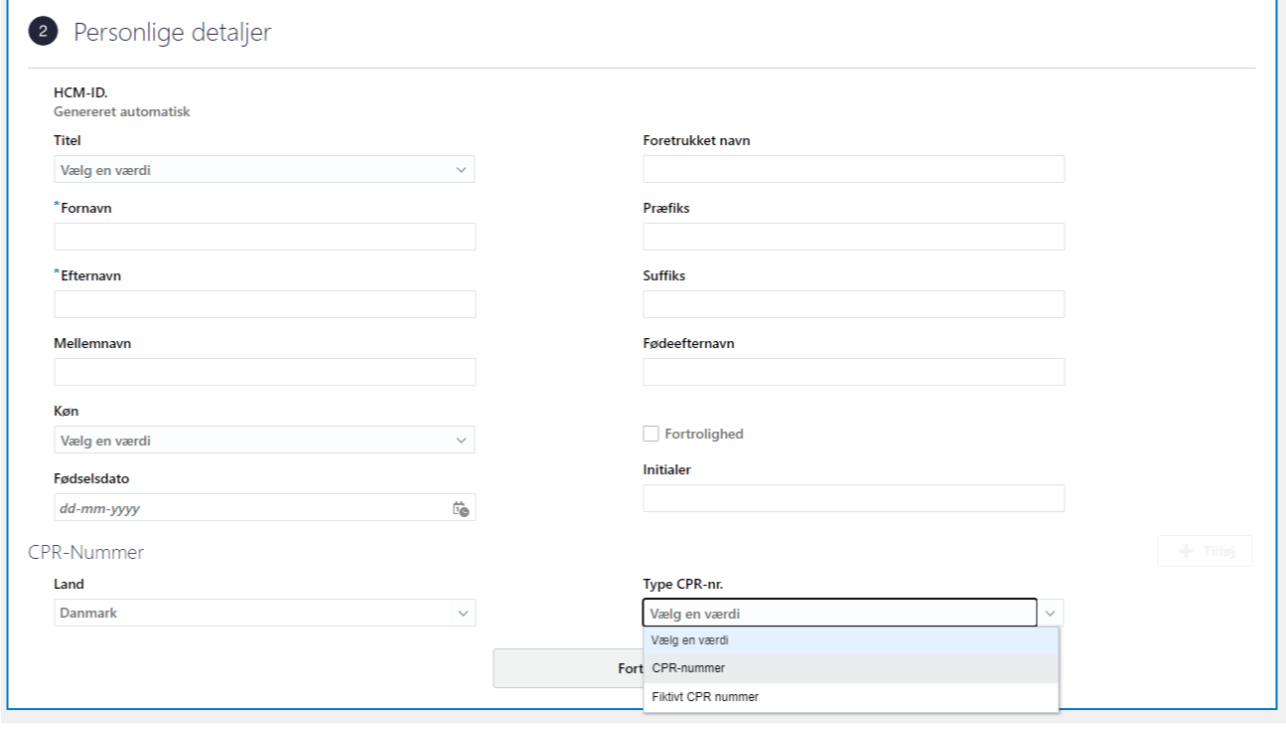

- a) Har du oprettet et fiktivt CPR-nummer, skal du skrive dette ind, så integration til SLS starter. Husk at du skal bruge Statens Administrations CPR-beregner.
- b) Har du en medarbejder, som er fast bosat i udlandet, men fortsat har et dansk CPR-nummer, som blot ikke er aktivt, skal dette skrives ind og integrationen til SLS vil starte. (I kan sørge for at tjekke, om der kommer et lønnummer tilbage på medarbejderen et par minutter efter).
- c) CPR-nummeret vil automatisk gå i abonnement over natten, hvis det altså er i CPR registeret SHR kan desværre ikke hente oplysningerne, når medarbejderen ikke er bosat i Danmark.
- 6) Udfyld de resterende felter og Afsend (Skal ikke godkendes endnu).

*Når alle tvungne felter er udfyldte, er det også muligt at vælge "Gem og luk", hvis man har brug for at afbryde oprettelsen for at genoptage den senere. Den gemte proces kan derefter fremfindes under "Ting at afslutte" eller i arbejdslisten, hvorefter man kan færdigudfylde oprettelsen og sende den til godkendelse.*

Samme HR-medarbejder skal nu konvertere medarbejderen

- 1) Klik på **Min Arbejdsstyrke – Vis mere** under Hurtige handlinger
- 2) Klik på **Ventende Ansat**
- 3) Find den medarbejder, der netop er oprettet, klik på de tre prikker, vælg **Konverter**

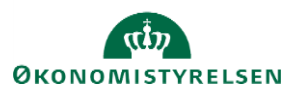

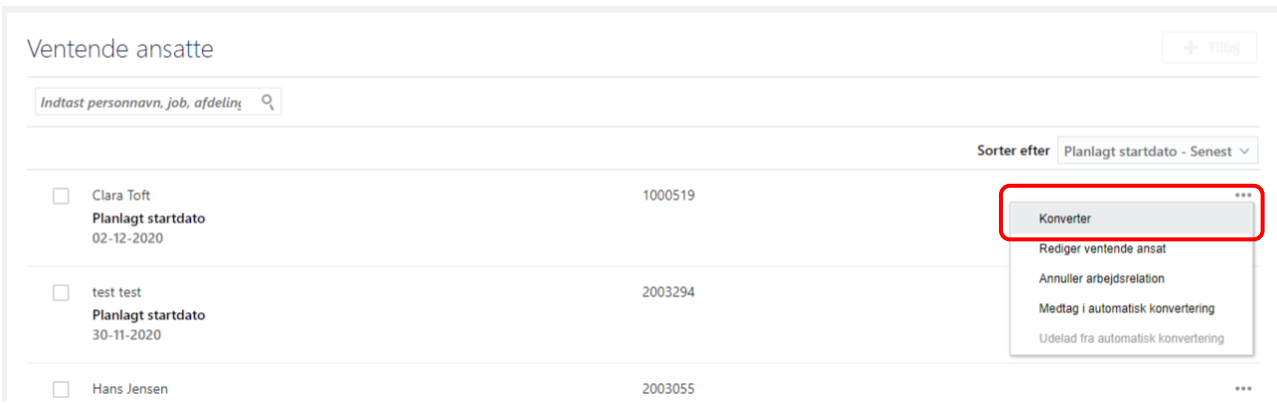

4) Du skal nu gennemgå alle steps i ansættelsesprocessen igen. Alle oplysningerne er der fortsat, og man skal blot fortsætte og afslutte med **Afsend**

5) Oprettelsen skal nu godkendes, og først her sendes oplysningerne til integrationerne.

# **B. Hvornår skal man oprette en medarbejder uden om CPR modulet**

Hvis du får fejlbeskeden som på billedet, når du forsøger at fremsøge en medarbejder i CPR-modulet, skyldes det, at medarbejderen er inaktiv i CPR-registeret. Det kan både skyldes, at personen er fraflyttet Danmark, afgået ved døden eller at CPR-nummeret er forkert. Vi kan derfor ikke få medarbejderens oplysninger fra CPRregisteret.

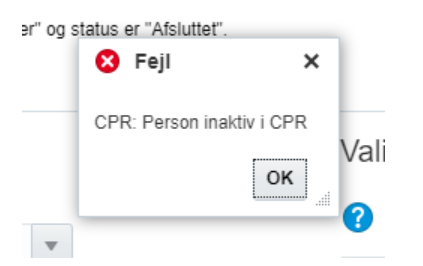

 Hvis en medarbejder er bosat i Sverige, Norge eller lignende, men fortsat har et dansk CPR-nummer, oprettes medarbejderen uden om CPR-modulet, dog stadig med samme CPR-nummer. Her bør det kontrolleres, om medarbejderen får et lønnummer tilbage fra SLS. CPR-nummeret kommer med i validering ved natlig kørsel.

# *C. Administrativ CPR-nummer*

*Et administrativt personnummer er sidestillet med et almindligt CPR-nummer, men tildeles en person, som ikke har et dansk CPRnummer og eksempelvis ikke er bosat i Danmark. Skal du ansætte en medarbejder, som har et administrativt CPR-nummer, kan de ansættes på nøjagtig samme måde som ved almindelige CPR-numre og dermed hentes fra CPR-modulet. Men de kan altså ikke hentes, hvis der ikke er registreret en dansk adresse i CPR-registeret*.

# *D. Fiktivt CPR-nummer*

*Det er i Statens HR muligt, at bruge fiktive CPR-numre som defineres gennem Statens Administrations CPR-beregner. Statens Administration (og SLS) har defineret, at der ved følgende ansættelsestyper skal benyttes fiktive CPR-numre:* 

*Ansatte på Færøerne* 

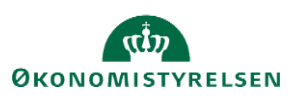

- *Rådgivere i Danida (PKAT 688)*
- *Særligt aflønnede ved Det Kongelige Teater (PKAT 078) med udenlandsk adresse*
- *Udbetaling af vederlag som B-indkomst (PKAT 550) med udenlandsk adresse*
- *PKAT 790, Engangsregister til udbetaling af vederlag som B-indkomst med udenlandsk adresse*

*Hvis dette benyttes, skal nummeret skrives ind, når man opretter medarbejderen, hvorefter der er direkte integration til SLS. Man skal være opmærksom på, at hvis man retter i CPR, vil integrationen til SLS ikke slå igennem, og det fiktive CPR-nummer vil fortsat være på medarbejderens lønseddel.*

*Når der oprettes et fiktivt CPR-nummer til SLS med udenlandsk adresse, vil der som udgangspunkt først beregnes løn, når der er indsat Primær/Alternativ adresse direkte i lønsystemet. Derfor skal der laves en kompensation Udland, hvor den udenlandske adresse noteres og sende en serviceanmodning til SAM, som indberetter i lønsystemet.*

### **E. Når du har modtaget det aktive CPR-nummer**

Når man har modtaget et aktivt CPR-nummer, skal det beriges i Statens HR.

1) Klik på **Min arbejdsstyrke – Vis flere** under Hurtige handlinger

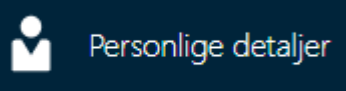

- 2) Klik på **Personlige detaljer**
- 3) Fremsøg medarbejderen der skal beriges med det aktive CPR-nummer
- 4) Klik på **medarbejderens navn** i søgeresultaterne
- 5) Fold CPR-oplysningerne ud via den lille pil, og klik derefter på **blyanten** for at redigere i CPR-oplysningerne

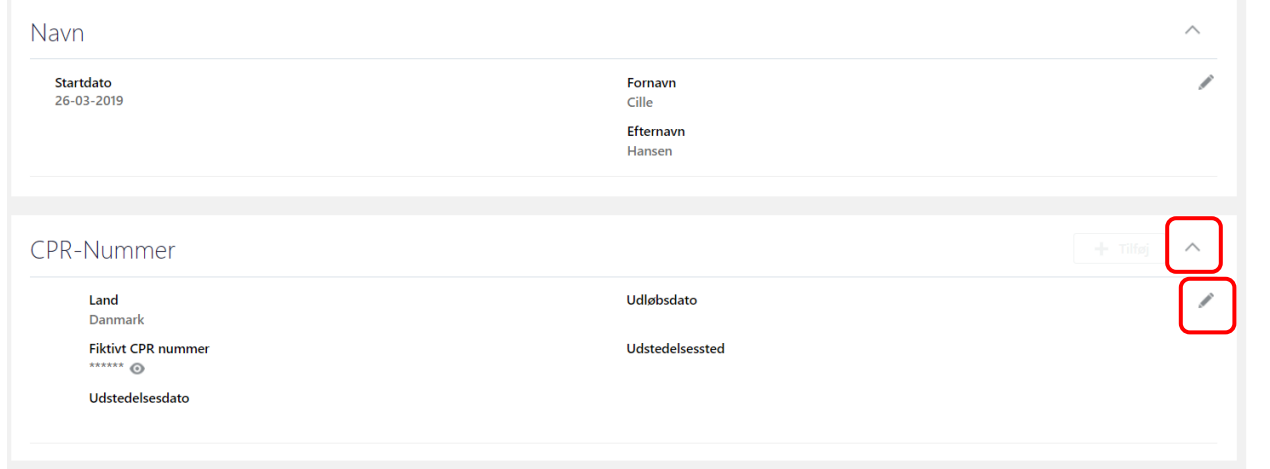

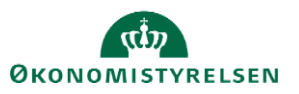

6) Derefter indtastes CPR-nummeret under **CPR-nr.**

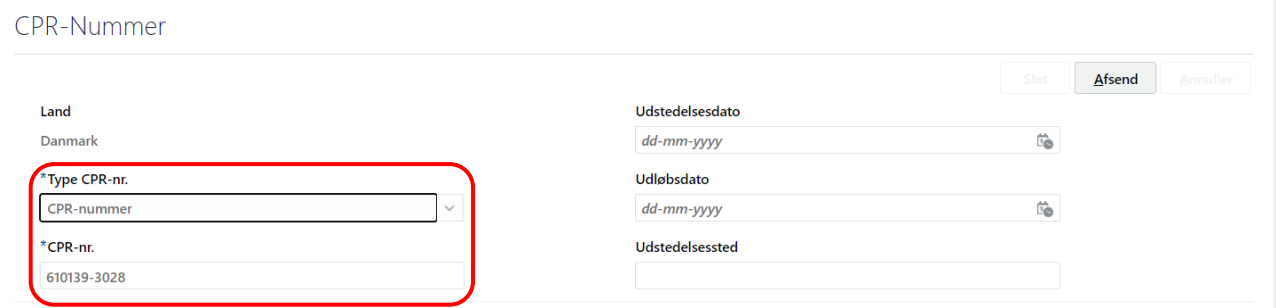

Klik på **Afsend**. Ændringen er nu klar til godkendelse

7) Derefter skal der **oprettes en sag** til Økonomistyrelsen via **Serviceportalen**. På den måde får vi sat det nye CPRnummer i abonnement, sådan så hvis medarbejderen fx skifter navn sker ændringen også i systemet.

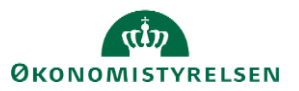